## **Adding Title Screens to Playlists**

Add a title screen to a created playlist.

*1* Select the playback mode.

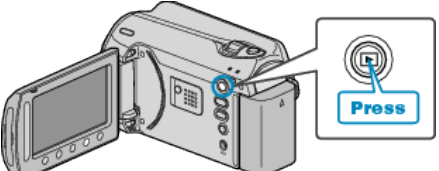

*2* Select video mode.

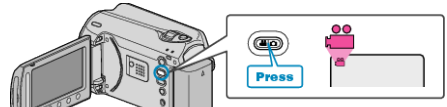

3 Touch  $\textcircled{\tiny{\textcircled{\tiny{M}}}}$  to display the menu.

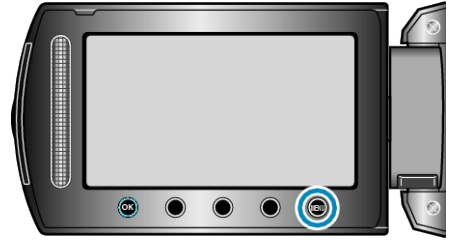

4 Select "EDIT PLAYLIST" and touch  $\circledast$ .

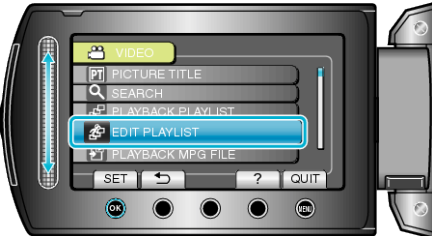

5 Select "SET TITLE" and touch  $\otimes$ .

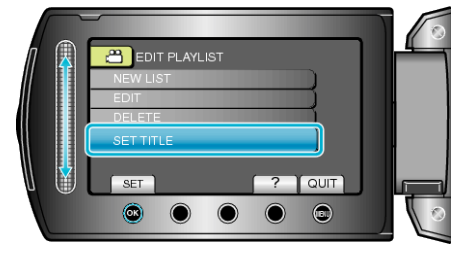

 $6$  Select the desired playlist and touch  $6$ .

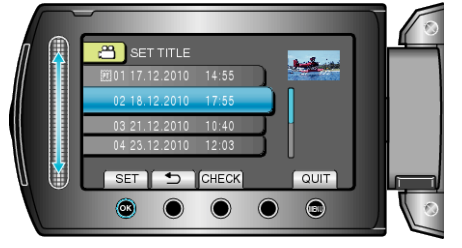

- Touch "CHECK" to check the content of the selected playlist.
- 7 Select a title and touch  $\circledast$ .

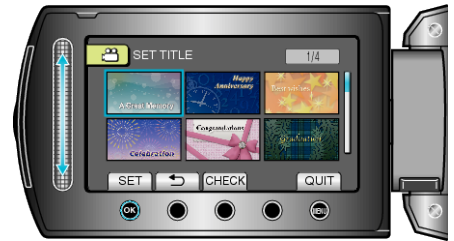

- Touch "CHECK" to check the title.
- To delete the title, select "NO TITLE".